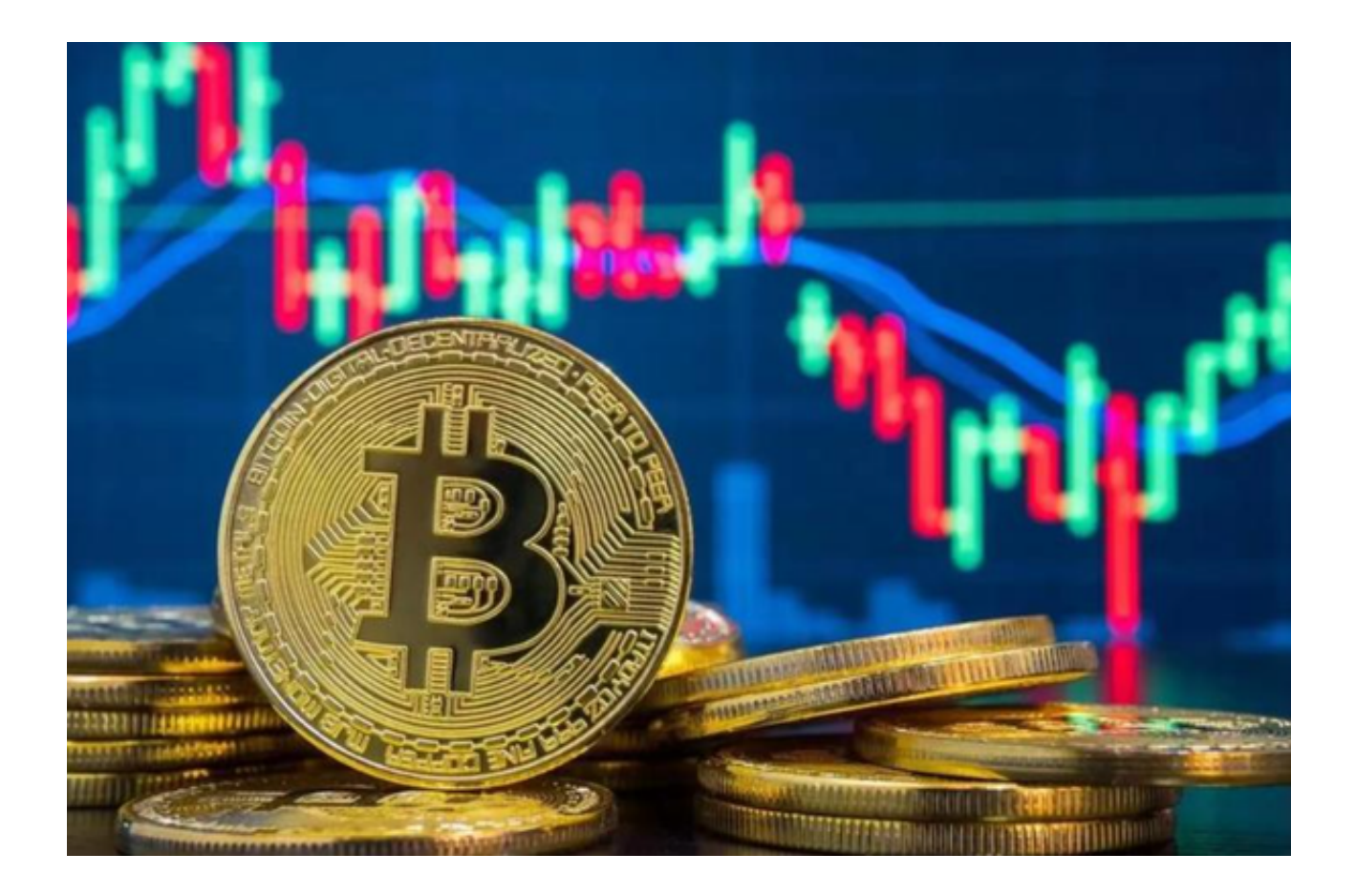

 在您使用Bitget交易平台进行交易的过程中,可能会发生资金被冻结的情况。当您 遇到这种情况时,以下是一些建议的步骤,以帮助您处理资金冻结问题。

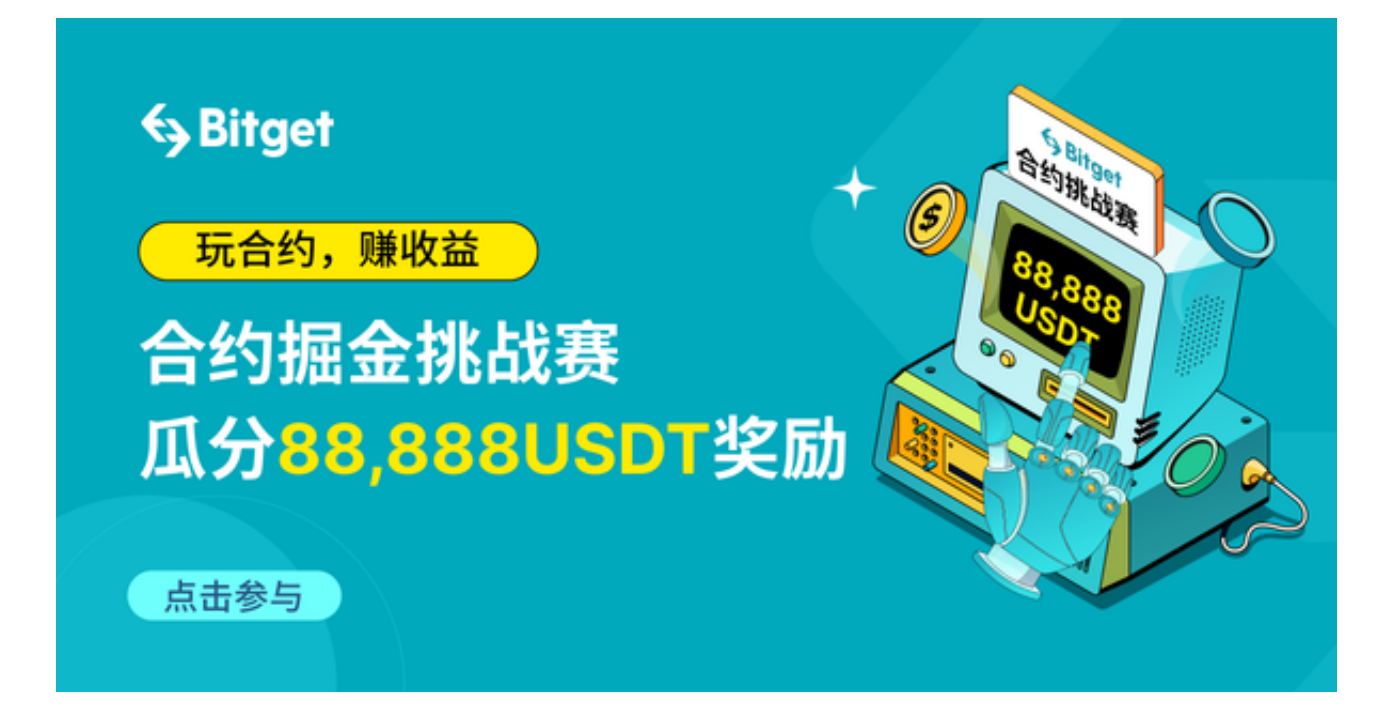

 1.确认冻结原因:首先,您需要与Bitget平台的客服团队联系,了解资金被冻结的 具体原因。可能的原因包括KYC认证问题、安全风险控制、违反交易规则等。

2. 提供所需的文件和信息:根据Bitget平台的要求,您可能需要提供相关的文件 和信息来解决资金冻结问题。这可能包括身份证明、交易记录、充值和提现记录等 。

 3. 协助调查和解决问题:根据冻结原因,您可能需要协助Bitget平台进行调查和 解决问题。与Bitget平台的客服团队保持沟通,并积极配合他们的要求,以便尽快 解决资金冻结问题。

4. 寻求法律援助: 如果您认为资金冻结是不合理或违反了您的权益, 您可以寻求 法律援助。请咨询专业的法律顾问或律师,了解您的权益和可行的法律途径。

5. 保持耐心和冷静: 在处理资金冻结问题时, 保持耐心和冷静非常重要。尽管可 能会感到焦虑和不安,但冷静思考和合理沟通是解决问题的关键。与Bitget平台的 客服团队保持良好的沟通,并尽量避免情绪化的反应。

 6. 寻求社区支持:在虚拟货币社区中,有许多用户可能会经历类似的问题。寻求 社区的支持和建议,可以帮助您更好地应对资金冻结问题。参与相关的讨论和交流 ,了解其他用户的经验和建议。

 总之,当您的Bitget资金被冻结时,与Bitget平台的客服团队保持沟通并提供所需 的文件和信息是解决问题的第一步。保持耐心、冷静和合理的沟通,同时寻求社区 的支持和建议,将有助于您更好地处理资金冻结问题。

 您只需要遵守平台的交易规则,一般情况是不会发生资金被冻结的。在您交易的 过程中,建议您可以使用Bitget App进行操作,Bitget App的下载方式超级简单,以下是操作教程:

1. 在手机的浏览器中访问Bitget官方网站。

2. 点击页面选择按钮进入下载页面, 选择适用的版本进行下载。

3. 下载完成后打开Bitget app, 根据提示进行注册和登录。

4. 在注册和登录后, 投资者可以开始使用Bitget app进行数字货币交易。

请注意,下载和使用Bitget App可能需要您的手机系统满足一些最低要求。确保

您的手机系统版本符合要求,并且您的手机有足够的存储空间来安装和运行应用程 序。希望以上信息对您有所帮助,祝您在Bitget平台上顺利进行交易!